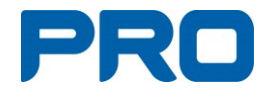

Har du koll på dina personliga uppgifter i medlemssystemet?

1. Gå till webbplatsen minasidor.pro.se och klicka på **Logga in**

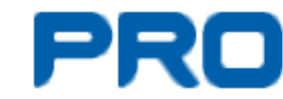

- 2. Då kommer du till en inloggningssida.
- 3. Alternativ 1: Om du har Mobilt BankId **Inloggning med BankID**

klicka på Då öppnas en sida där du kan fylla i ditt födelsenummer klicka på Fortsätt och sedan loggar du in som vanligt med BankID.

- 4. Alternativ 2: Om du inte har BankId
	- a. Ange din e-postadress (OBS du måste vara ensam om den annars förstår inte systemet vem det är som loggar in.

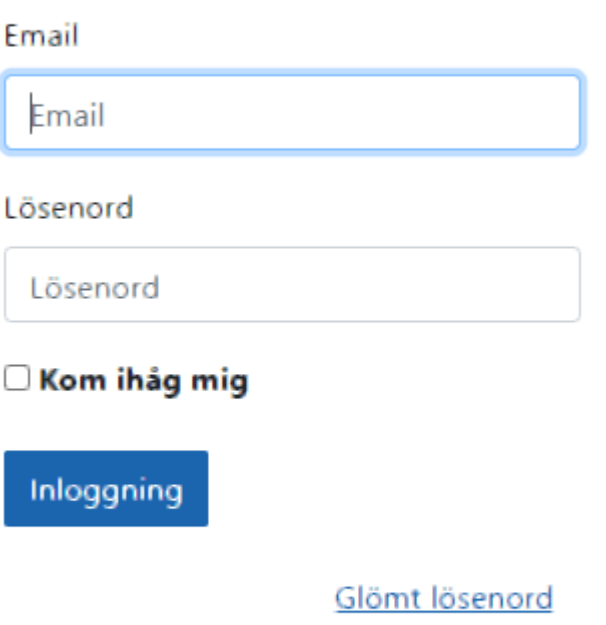

- b. Om det är första gången Klicka på Glömt lösenord
- c. I annat fall fyll i ditt lösenord

d. Klicka på Inloggning

**Inloggning med BankID** 

- 5. Första gången du loggar in behöver du godkänna villkoren (GDPR) för att få tillgång till dina uppgifter.
- 6. När du lyckats med inloggningen dyker dina uppgifter från medlemsregistret upp
- <u>Redigera »</u> 7. Om du ser att du behöver ändra något klicka på
- 8. Ändra det du behöver ändra. När du är klar Klicka på
- 9. För att logga ut klickar du  $\epsilon \equiv p$  på uppe till höger och väljer Logga ut i menyn som visas.

Om du inte lyckas kan du antingen kontakta Datasupporten 0771 171 171 eller föreningen (se annan plats)

Spara